## **SBJ ダイレクトでの ANY 住宅ローン返済履歴照会方法**

◆ステップ①

SBJ ダイレクトにログイン後、

<口座照会> ⇒ <借入口座基本照会> ⇒ <借入口座移動明細照会(カードローン除く)>

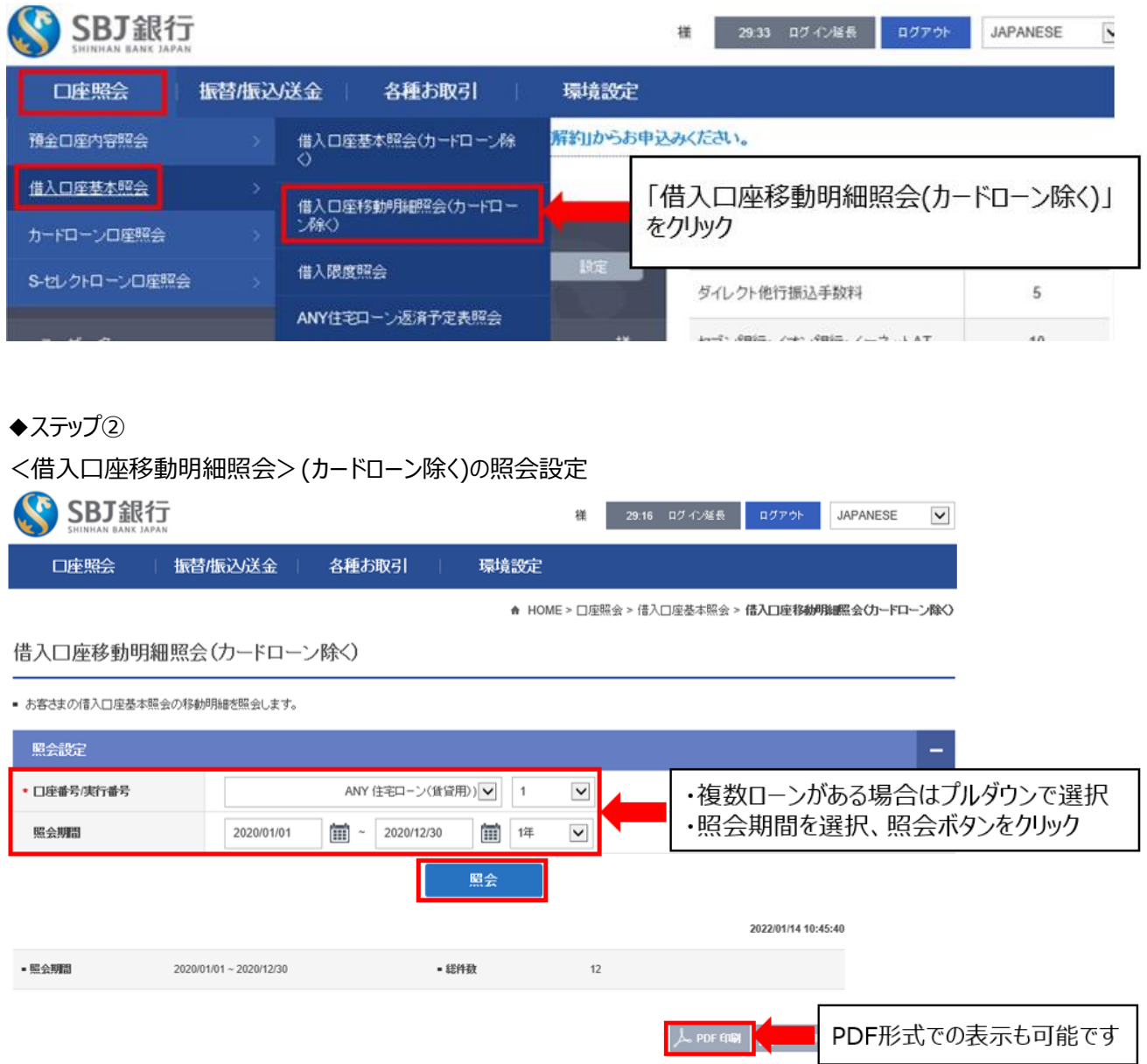